# **Rancangan Aplikasi Perpustakaan Berbasis Android di Perpustakaan Universitas Malikussaleh**

**Rini Meiyanti**

*Teknik Informatika Universitas Malikussaleh Lhokseumawe Jl. Cot Tgk Nie-Reulet, Aceh Utara, 141 Indonesia email: rinimeiyanti@unimal.ac.id*

### **Abstrak**

Universitas Malikussaleh adalah sekolah perguruan tinggi yang didirikan di Lhokseunawe. Universitas ini sangat berkembang namun perpustakaan yang ada tidak cukup memadai untuk menampung mahasiswa yang banyak. Untuk mengatasi hal ini diperlukan sebuah software perpustakaan yang berbasis android dan bersifat mobile. Metode pengembangan pada laporan ini yaitu metode waterfall. Metode pendekatan yang digunakan pada laporan ini yaitu Object Oriente. Pembuatan sistem ini juga memanfaatkan beberapa alat bantu perancangan sistem seperti Use Case. Perangkat lunak yang digunakan untuk membangun sistem ini adalah Android Studio dan basis data SQLite. Sistem informasi yang dibangun oleh penulis diharapkan dapat digunakan untuk melancarkan system perpustakaan untuk mempermudah mahasiswa untuk membaca buku dan meminjam buku di perpustakaan Universitas Malikussaleh Lhokseumawe.

Keywords: *Perancangan Aplikasi, Perpustakaan, Use Case, Android*

### **1. Pendahuluan**

Perpustakaan merupakan salah satu tempat yang berfungsi sebagai pusat informasi, sumber ilmu pengetahuan, penelitian, rekreasi, dan penyediaan berbagai jasa untuk seluruh kalangan. Demikian pula perpustakaan di Perpustakaan Universitas Malikusslaeh Lhokseumawe dijadikan sebagai sarana untuk saling bersaing dalam mencari informasi dan sumber belajar bagi mahasiswa. Beberapa mahasiswa memanfaatkan perpustakaan untuk mencari referensi tugas dosen atau mencari referensi skripsi. Tugas-tugas yang ditetapkan dosen memotivasi mahasiswa untuk berkunjung ke perpustakaan guna mencapai hasil belajar yang maksimal.

Dari fakta-fakta yang diperoleh melalui pengamatan, diperlukan perhatian khusus untuk mengatasi hambatan-hambatan yang tampak begitu nyata. Oleh karena itu, kerjasama antara universitas dan pustakawan sangat diperlukan untuk lebih mengembangkan perpustakaan universitas ini. Hal ini dimaksudkan untuk memperkuat tingkat kinerja mahasiswa dan peran perpustakaan sebagai penyedia fasilitas pengetahuan dan informasi. Kelemahan-kelemahan dalam pengolahan menjadi acuan untuk memperoleh kinerja sistem yang sistematis.

#### **2. TINJAUAN PUSTAKA**

#### **2.1 Definisi Aplikasi**

Aplikasi perangkat adalah suatu subkelas perangkat lunak komputer yang memanfaatkan kemampuan komputer langsung untuk melakukan suatu tugas yang diinginkan pengguna. Biasanya dibandingkan dengan perangkat lunak sistem yang mengintegrasikan berbagai kemampuan komputer, tetapi tidak secara langsung menerapkan kemampuan tersebut untuk mengerjakan suatu tugas yang menguntungkan pengguna.

Menurut Anisyah (dalam Hartati et al,2017) Aplikasi adalah penerapan, penggunaan atau penambahan dari diatas, dapat disimpulkan bahwa aplikasi merupakan software yang berfungsi untuk melakukan berbagai bentuk pekerjaan atau tugas- tugas tertentu seperti penerapan, penggunaan dan penambahan data.

#### **2.2 Pengertian Data**

Menurut Abdul Razaq (dalam Haryono,2012) Data adalah nilai yang dibutuhkan dalam aplikasi. Kita dapat menentukan jenis data sesuai dengan kebutuhan yang diinginkan. Pemilihan jenis data yang tepat akan berguna untuk menghemat memori, meningkatkan kecepatan proses, ketelitian dalam perhitungan dll.

Menurut Abdul Kadir (dalam Haryono, 2012) Data adalah fakta mengenai objek, orang dll. Data dinyatakan dengan nilai (angka, deretan karakter atau simbol). Data adalah jantung DBMS. Sejumlah penulis menggunakan data untuk menyatakan nilai- nilai yang secara aktual terkandung

dalam basis data, sedangkan informasi digunakan untuk menyatakan makna nilai ketika dipahami oleh pengguna

### **2.3. Pengertian Buku**

Menurut Kamus Besar Bahasa Indonesia (dalam Nurani dan Ramadhani, 2014), buku adalah lembar kertas berjilid, berisi tulisan atau kosong. Sedangkan, kata Visual adalah 1] dapat dilihat dengan indra penglihat (mata); berdasarkan penglihatan. Berkaitan dengan kata tersebut adalah; visualisasi 1] pengungkapan suatu gagasan atau perasaan dengan menggunakan bentuk gambar, tulisan (kata dan angka), peta, grafik, dsb

### **2.4 Definisi Android**

Penelitian Nazruddin dalam (Purnama2017) "Android adalah sebuah sistem operasi untuk perangkat mobile berbasis linux yang mencakup sistem operasi, middleware dan aplikasi" Menurut Satyaputra dan Aritonang (2014) Android adalah sebuah operasi untuk Smartphone dan Tablet. Sistem operasi dapat diilustrasikan sebagai 'jembatan' antara piranti (device) dan penggunanya, sehingga pengguna bisa berinteraksi dengan device-nya dan menjalankan aplikasi-aplikasi yang tersedia pada device. Di dunia personal komputer, sistem operasi yang banyak dipakai adalah Windows, Mac, dan Linux.

### **2.5 Eclipse IDE**

Eclipse pada saat ini merupakan salah satu IDE favorit dikarenakan gratis dan open source, yang berarti setiap orang boleh melihat kode pemrograman perangkat lunak ini. Selain itu, kelebihan dari Eclipse yang membuatnya populer adalah kemampuannya untuk dapat dikembangkan oleh pengguna dengan komponen yang dinamakan plug-in. Menurut Lengkong et al. (2015) Eclipse IDE adalah sebuah IDE (Integrated Development Environment) untuk mengembangkan perangkat lunak dan dapat dijalankan di semua platform (platform independent).

Java adalah bahasa pemrograman tingkat tinggi yang berorientasi objek dan program Java tersusun dari bagian yang disebut kelas. Kelas terdiri atas metode-metode yang melakukan pekerjaan dan mengembalikan informasi setelah melakukan tugasnya. Para pemrogram Java banyak mengambil keuntungan dari kumpulan kelas di pustaka kelas Java, yang disebut dengan Java Application Programming Interface (API). Kelas-kelas ini diorganisasikan menjadi sekelompok yang disebut paket (package).

#### **2.7 SQLite**

MySQL merupakan turunan dari salah satu konsep utama dalam basisdata sejak lama, yaitu SQL (Structured Query Language). SQL adalah sebuah konsep pengoperasian basis data terutama untuk proses seleksi, pemasukan, perubahan dan penghapusan data yang dimungkinkan dapat dikerjakan dengan mudah dan otomatis. Menurut Fathoni et al. (2016) SQLite merupakan relational database management system yang kecil (sekitar 500 Kb) yang diintegrasikan pada sistem operasi Android. SQLite didasarkan pada function calls dan single file, dimana semua definisi, tabel dan data disimpan.

#### **3. METODELOGI PENELITIAN**

#### **3.1 Metode Observasi**

Metode observasi yaitu untuk mengumpulkan data dengan mengadakan peninjauan langsung ke lokasi tempat penelitian. Kegiatan yang dilakukan dalam peninjauan ini adalah observasi dan wawancara.

#### **3.2 Metode Interview**

Penelitian ini dapat diperoleh dari dokumentasi – dokumentasi di Perpustakaan Universitas Malikussaleh dan juga pencarian data dari internet maupun perpustakaan berupa literature, artikel, tulisan ilmiah, dan sebagainya yang berhubungan dengan masalah yang diteliti.

#### **3.3 Metode Pengembangan Sistem**

Menurut Pressman yang dikutip oleh (Andry, 2010) salah satu metode pengembangan piranti lunak adalah dengan menggunakan model prototyping. Model ini biasanya digunakan jika konsumen hanya memberikan tujuan pembuatan piranti lunak secara umum, tidak mendefinisikan input, proses, dan output secara detail. Metode pengembang sistem yang penulis pakai pada penelitian ini adalah pengemabangan sistem model prototype, metode prototype merupakan metode pengembangan sistem dimana hasil analisa perbagian sistem langsung diterapkan kedalam sebuah model tanpa menunggu seluruh sistem selesai.

Metode prototype dirancang agar dapat menerima perubahan-perubahan dalam rangka menyempurnakan prototype yang sudah ada sehingga pada akhirnya dapat menghasilkan sistem informasi yang dapat diterima dan

memberikan gambaran bagaimana penggunaan sistem tersebut kepada pengguna setelah Sistem Informasi Reservasi Hotel ini dibuat.

### **4. HASIL PENELITIAN**

#### **4.1 Analisa Dokumen**

Analisis dokumen adalah kegiatan menganalisis seluruh dokumen dasar yang digunakan sehingga dapat mengalir pada sebuah sistem yang sedang berjalan. Adapun jenis-jenis dokumen yang digunakan dan mengalir pada sistem perpustakaan di Universitas Malikussaleh Lhokseumawe yang sedang berjalan yaitu kartu keanggotaan untuk mahasiswa.

### **4.2 Analisis Sistem**

Tahap analisis sistem bertujuan untuk memahami sistem yang akan dibangun. Adapun tahapan yang harus dilakukan adalah dengan melakukan beberapa analisis. Pembahasan berikut merupakan analisis masalah, analisis sistem yang sedang berjalan, analisis augmented reality, analisis kebutuhan non- fungsional dan analisis kebutuhan fungsional.

### **4.2.1 Diagram Use Case**

Diagram use case adalah diagram menampilkan informasi tentang interaksi antara use case dan aktor. Pemodelan ini dimaksudkan untuk menggambarkan sebuah proses dan hubungan yang terjadi antara aktor dan use case di dalam sistem penyampaian informasi tentang perpustakaan Universitas Malikussaleh Lhokseumawe. Diagram use case sistem penyampaian informasi yang sedang berjalan di perpustakaan Universitas Malikussaleh dapat dilihat pada gambar 4.1.

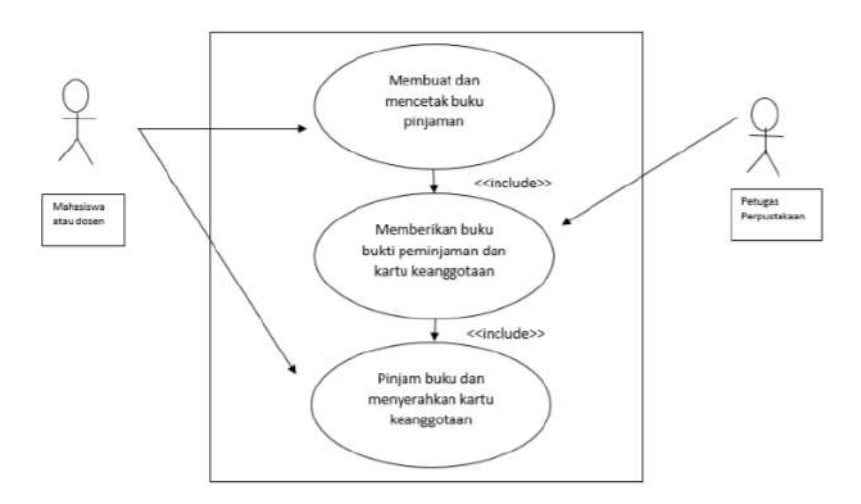

Gambar 4.1 Diagram Use Case sistem yang sedang berjalan

### **2. Activity Diagram**

Diagram aktivita atau activity diagram adalah sebuah gambaran aliran fungsionalitas dari suatu sistem. Dalam diagram ini akan digambarkan berbagai aliran aktivitas dalam sistem, yang bertujuan untuk mengetahui alur proses pada penyampaian informasi yang sedang berjalan pada perpustakaan Universitas Malikussaleh Lhokseumawe. Berikut ini adalah activity diagram yang mengacu pada skenario use case yang sudah dibuat sebelumnya.

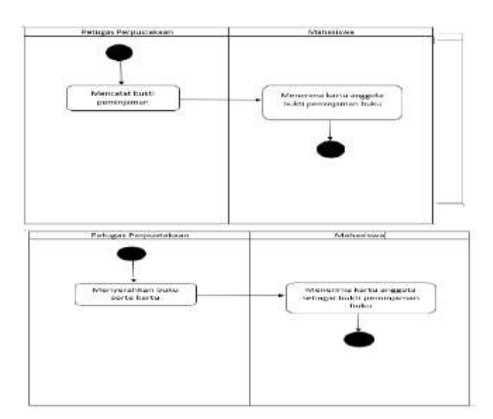

#### **2. Class Diagram**

Diagram kelas atau class diagram dibangun untuk mendeskripsikan jenis- jenis objek dalam system dan berbagai macam hubungan statis yang terdapat diantara tiap class. Diagram kelas merupakan suatu diagram yang menggambarkan struktur sistem dari kelas- kelas serta hubungannya. Diagram kelas ini juga menampilkan interaksi dalam kelas- kelas tersebut, atribut apa yang dimiliki atau operasi/metode apa yang dimiliki kelas itu.

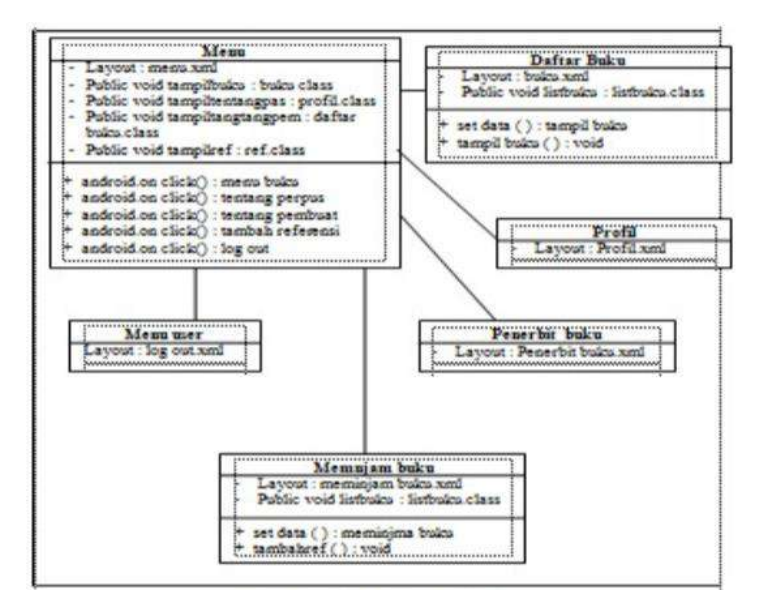

#### **4.4 Implementasi Sistem**

Tahap implementasi inilah yang akan menjadi wadah penginputan, perubahan dan penghapusan sebuah data yang akan dikelola. Setelah interface selesai dibuat, maka sistem pun akan dapat digunakan. Tujuan dari implementasi sistem adalah untuk menjelaskan tentang petunjuk manual kepada pengguna sistem itu sendiri baik di dalam penelitian ini pengguna sistem terdiri dari 2 aktor yaitu admin dan mahasiswa, sehingga pengguna sistem dapat merespon apa yang ada di dalam sistem dan memberikan masukan kepada pembuat sistem untuk dilakukan perbaikan agar sistem menjadi lebih baik lagi dan dapat memenuhi kebutuhan pengguna sistem itu sendiri.

Implementasi Metode Prototype Dalam Rancangan Aplikasi Perpustakaan Berbasis Android di Perpustakaan Universitas Malikussaleh dilakukan dengan menggunakan OS Jelly Bean dan menggunakan database MySQL serta menggunakan program pendukung lainnya seperti java.

Perangkat keras yang dibutuhkan untuk menjalankan sistem ini berdasarkan kebutuhan minimal yang harus dipenuhi antara lain:

- a. OS Jelly Bean
- b. Ram minimum 1 GB, memory storage 1 GB
- c. Processor Quad-core 1,2 GHz

Satu unit Laptop sebagai Server dengan spesifikasi antara lain :

- a. Processor : Intel Core i3
- b. Memori : 4 Gb DDR3
- a. Ruang Penyimpan : 500 Gb

#### **4.5 Implementasi Instalasi Program**

#### **Implementasi Emulator**

Untuk Membuat AVD baru, langkah pertama ialah meluncurkan manajer AVD. Ini dapat dicapai dari lingkungan android studio dengan memilih opsi menu Tools -> Android -> AVD Manager dari dalam jendela utama. Sebagai alternatif, alaternatif, alat ini dapat diluncurkan dari terminal atau commandline prompt dengan menggunakan perintah berikut:

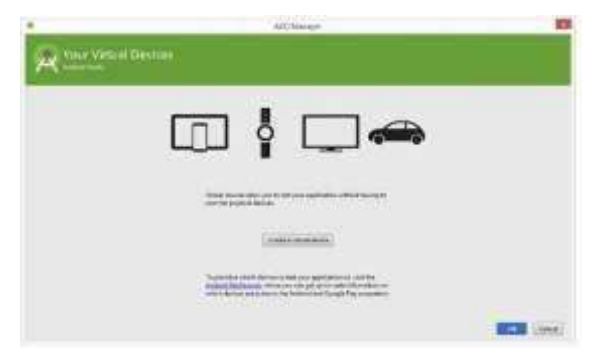

**Gambar 4.2 AVD Manager**

Untuk mengaktifkan foto, edit pengaturan untuk konfigurasi AVD dan klik pada tombol Show Advanced Settings. Di bagian Kinerja Emulated panel pengaturan lanjutan, nonaktifkan opsi Pakai GPU Pakai dan aktifkan cuplikan Store untuk memulai lebih cepat seperti yang diuraikan pada Gambar 4.3

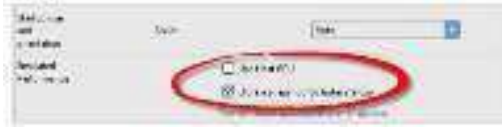

**Gambar 4.3 Konfigurasi AVD**

Secara default, Android Studio akan merespons permintaan yang dijalankan dengan menampilkan dialog Choose Device. Ini memberikan pilihan untukmenjalankan aplikasi pada instance AVD yang sudah berjalan, atau untuk meluncurkan sesi AVD baru khusus untuk aplikasi ini.

|   | $\mathcal{L} \subset \mathcal{L} \subset \mathcal{L}$ |   |
|---|-------------------------------------------------------|---|
|   |                                                       |   |
|   |                                                       |   |
|   |                                                       |   |
|   |                                                       |   |
|   |                                                       | œ |
| ÷ | in his bid<br>t<br>the second control of the con-     |   |

**Gambar 4.4 Choose Device**

### **Halaman Pinjam Buku**

 Berikut adalah detail tampilan untuk buku yang sudah dipinjam di perpustakaan, dan menampilkan waktu untuk peminjaman dan pegembalian buku.

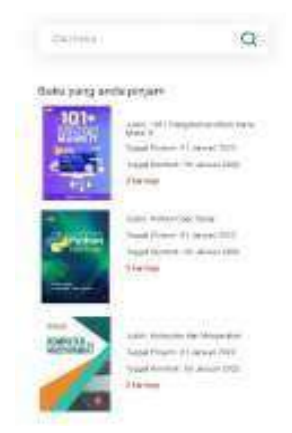

**Gambar 4.20 HalamanPinjam Buku**

# **5. KESIMPULAN**

Dari perhitungan di atas dapat disimpulkan behwa :

- 1. Jumlah toilet yang disediakan pada pembangunan gedung Paket CWM 01 lebih banyak dari jumlah toilet yang dibutuhkan baik untuk toilet lakilaki maupun toilet perempuan.
- 2. Jumlah tolet yang disediakan pada pembangunan gedung Paket CWM-01 sudah memenuhi unsur kesetaraan gender.
- 3. Selain Toilet, Pembangunan CWM 01 juga meresponse isu gender dari sisi pembangunan ruang laktasi di Bukit Indah dan Reuleut.

## **DAFTAR PUSTAKA**

- Sainanda,.P, Quenna,.K dkk. (2020). Penerapan Data Mining Untuk Memprediksi Kelulusan Mahasiswa Menggunakan Algoritma *Naive Bayes Classifier*. *Jurnal Ilmu Komputer, Volume 16, Nomor 1*, 47-56.
- Bayususetyo,.D, Santoso, dkk. (2017). Klasifikasi Calon Pendonor Darah Menggunakan Metode *Naive Bayes Classifier*. *Jurnal Gaussian, Volume 6, Nomor 2*, 193-200.
- Annur,. H.(2018). Klasifikasi Masyarakat Miskin Menggunakan Metode *Naive Bayes Classifier*. *Jurnal Ilmiah, Volume 10, Nomor 2*, 160-165.
- Kepin,. S, Ghainy,.R. (2019). Penerapan Metode *Naive Bayes Classifier* Untuk Penentuan Topik Tugas Akhir Pada Website Perpustakaan STIKOM Binaniaga. *Jurnal Ilmiah Teknologi, Volume 9, Nomor 1*, 63-72.
- Tien,.A,Rachman,.A,dkk.(2018). Penerapan Metode *Naive Bayes* pada Klasifikasi Judul Jurnal. *Jurnal Ilmu Komputer, Volume 3, Nomor 2*, 97-101.